Проектирование, создание и редактирование базы данных средствами MS ACCESS

> Авторы: учитель химии Метелькова Е.А. учитель информатики Белавкина Л.В.

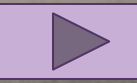

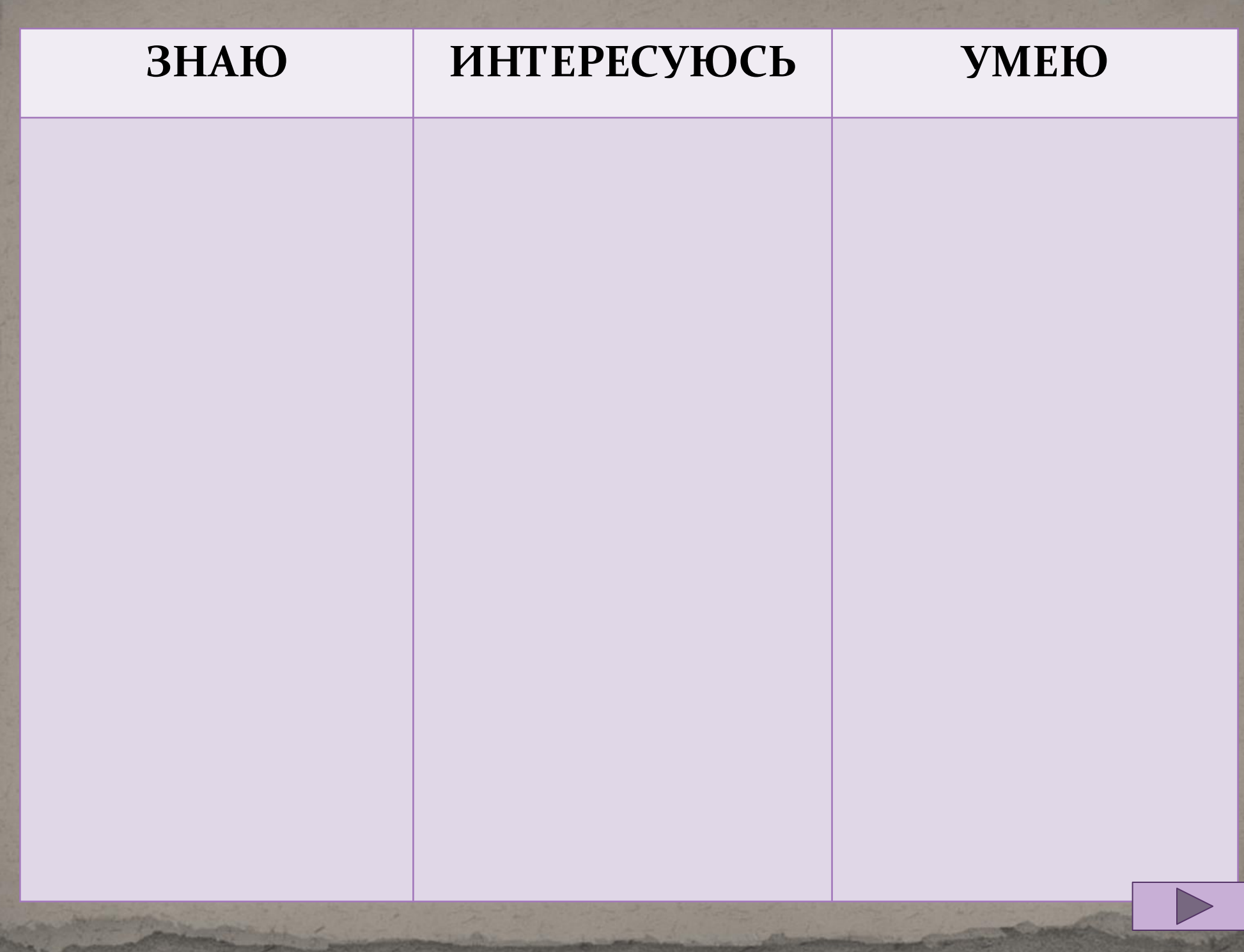

Service Australian a.

# **ЗНАЮ**

- •Что такое база данных?
- $\cdot$ Что такое «информационная система»?
- Как можно классифицировать базы данных?
- Перечислите основные функции Системы Управления Базами Данных.
- Опишите структуру реляционной базы данных.

**REQUANCIA ARE THE REQUANCIAL SERVICE AND THE REQUALITIONS OF A REQUALITIONS OF A REQUALITIONS OF A REQUIREMENT UĞ QOZDUĞ TİREY BELERLIĞU HAHIRE,** QQQQ **ŔŶŨĔŢŖŶŶĤŴŶŔŸŖŶŔŢŶŢŔŶŢŔŦŖŶ**Ŕ **@ŢŎŖŶŶŔŒĿĿŦŦŎŶĔŖŎĹĸŢŔŖĨĿŇŢĹŎŔ**ŸĨŎĨĔ **- to Tze azquedze pzi dzie dzie dzie dzie złowieczych dzielowa z powieczącego dzielowa z powieczącego dzielowa**<br>Powiecza przez powiecza z powiecza powiecza powiecza powiecza powiecza powiecza powiecza powiecza powiecza po **<b>MEDE PRIPRIPRIPRIPRIPRIPRIPRIPRIPRIPRIP** ПАФИФАФА - РОЗУДАНИ НА -BROUM TO HE Д**@ВЪ@Ф&\#@Z@**QYQQQZ@Z@Z@DZ **Kourgio da com esti da con la comune de la comune de la comune de la comune de la comune de la comune de la comune de la comune de la comune de la comune de la comune de la comune de la comune de la comune de la comune de @** Котория Антибуния получает - **UGOGGATACH WELDRADAS** QQUOQUIA и реляционные). **О САСИЛАНИ И ФУНКЕНТИСКИЙ ДА łuć włacji** Roofrom On Constant Constant **UGQQQDTROTRUS TRODATION** 

# Проблемные вопросы:

1. К какому виду можно отнести базу данных «Периодическая система химических элементов»?

2. Можно ли представить эту базу данных в реляционной форме?

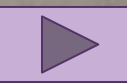

Цель урока:

Спроектировать и создать базу данных по химическим элементам «Натрий, магний, железо, алюминий».

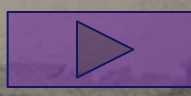

# **ИНТЕРЕСУЮСЬ**

- •Какие данные необходимы для создания нашей базы данных?
- •Какие источники информации мы будем использовать?
- •Данные какого типа мы должны описать в структуре таблицы?
- •Какое поле будет идентификатором (первичным ключом)?
- Каким образом MS ACCESS позволяет решить поставленные задачи?

Цель урока:

Спроектировать и создать базу данных по химическим элементам «Натрий, магний, железо, алюминий».

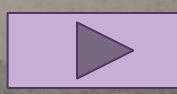

### Режим конструктора

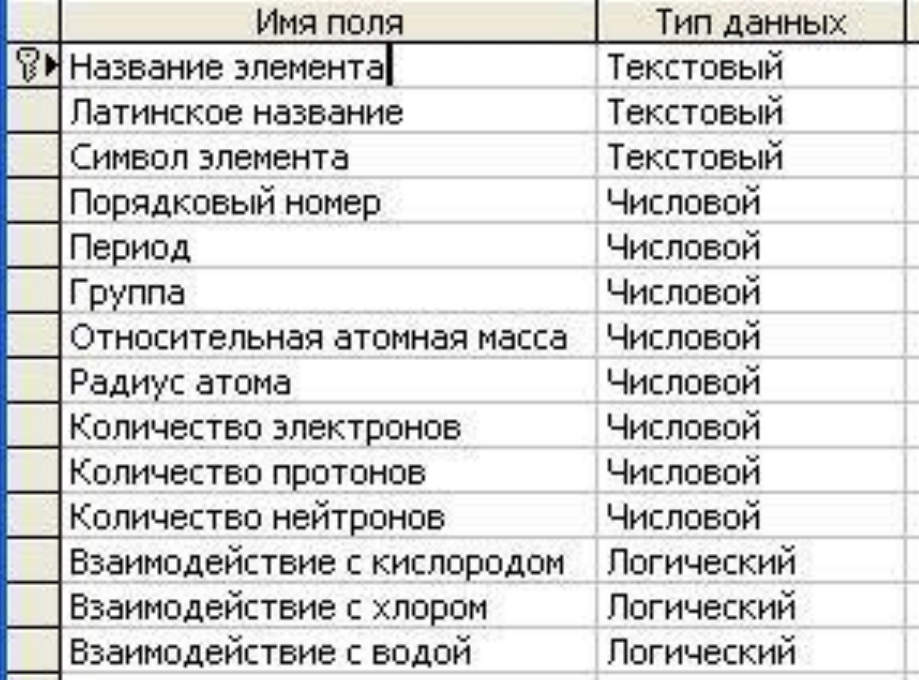

#### Режим таблицы

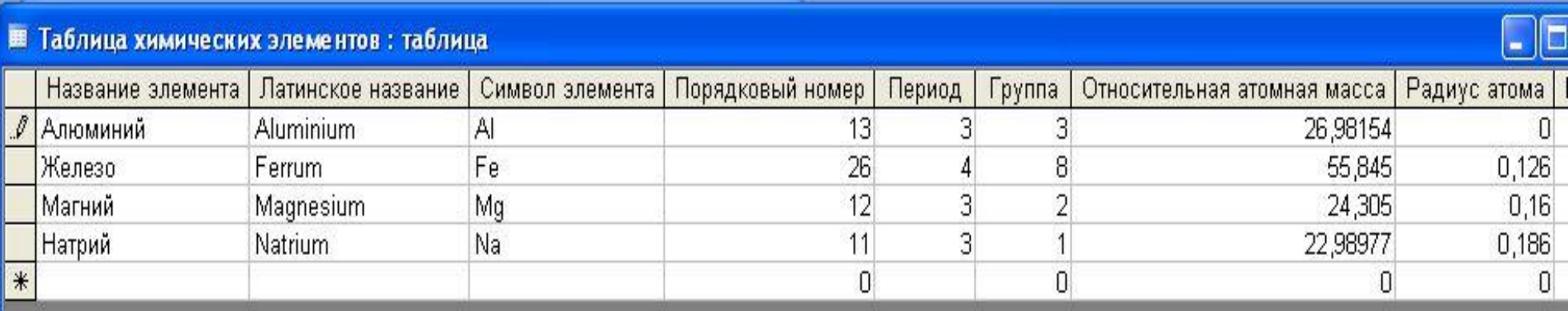

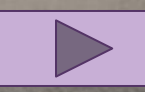

# **УМЕЮ**

- 1. Проектирование базы данных:
- •Определить объекты и их атрибуты.
- •Описать типы данных каждого атрибута.
- 2. Создание структуры базы данных:
- •Открыть программу MS ACSESS.
- •Задать имя базы данных.
- В окне базы данных нажать кнопку «Конструктор».
- •В окне Конструктора вписать имена полей и типы данных. •Задать ключевое поле.
- •Закрыть окно с помощью значка системного меню. •Задать имя таблицы.
- з. Заполнение таблицы:
- •Открыть таблицы двойным щелчком мыши.
- •Заполнить поля необходимыми записями.

Проектирование, создание и редактирование базы данных средствами MS ACCESS

> Авторы: учитель химии Метелькова Е.А. учитель информатики Белавкина Л.В.